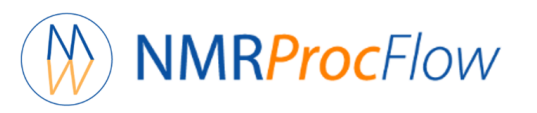

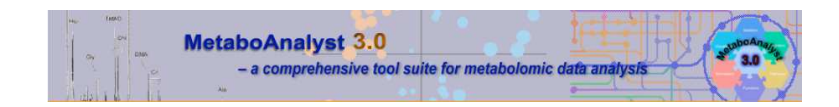

# A simple session with MetaboAnalyst 3.0 (Nov. 2016)

*Perform statistical analysis using MetaboAnalyst on exported data from NMRProcFlow*

Daniel Jacob INRA UMR 1332 Biologie du Fruit et Pathogènes

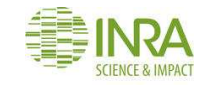

 $\bullet\bullet\bullet$ 

# **Data Export**

# **NMRProcFlow**

Processing **Bucketing**  Data Export

#### Data Type to Export:

- Data matrix
- ◯ Buckets table
- $\circ$  SNR matrix
- XLSX Workbook
- Spectral data
- ◯ Macro-Commands

## data\_NMRFRIM3-4.xlsx

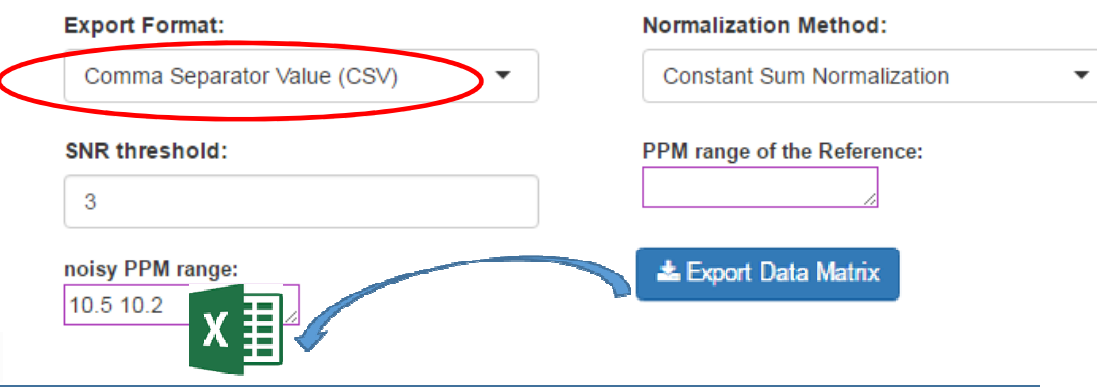

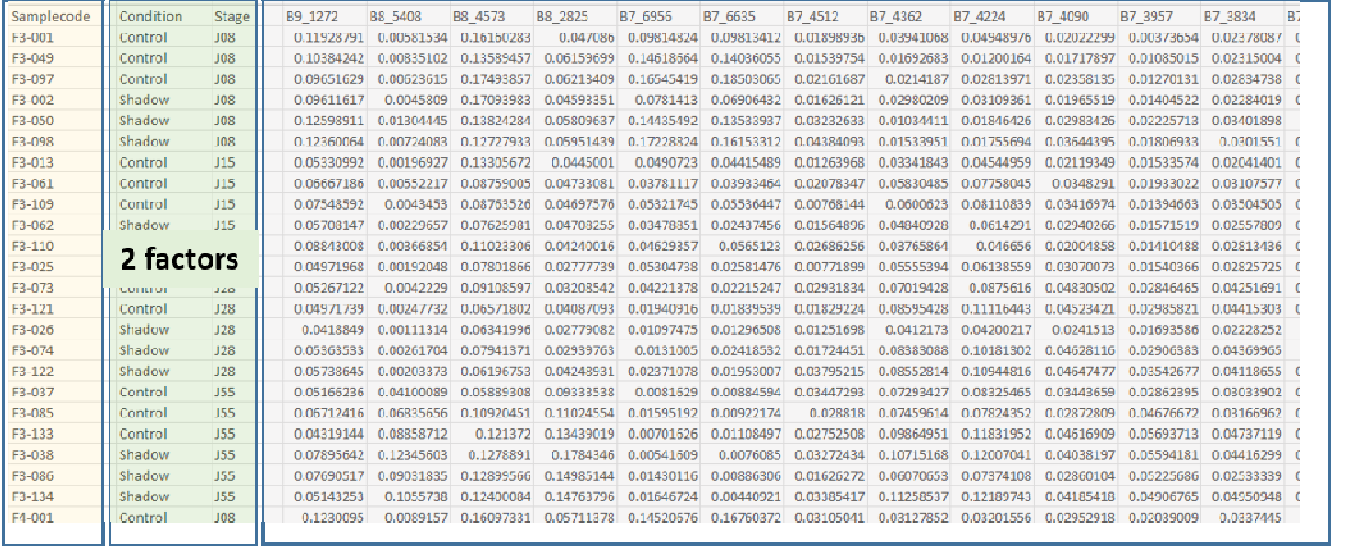

Note that the embedded factors in the file come from the file of the samples provided at the data loading step

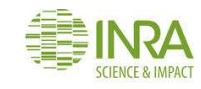

# **Data Preparation**

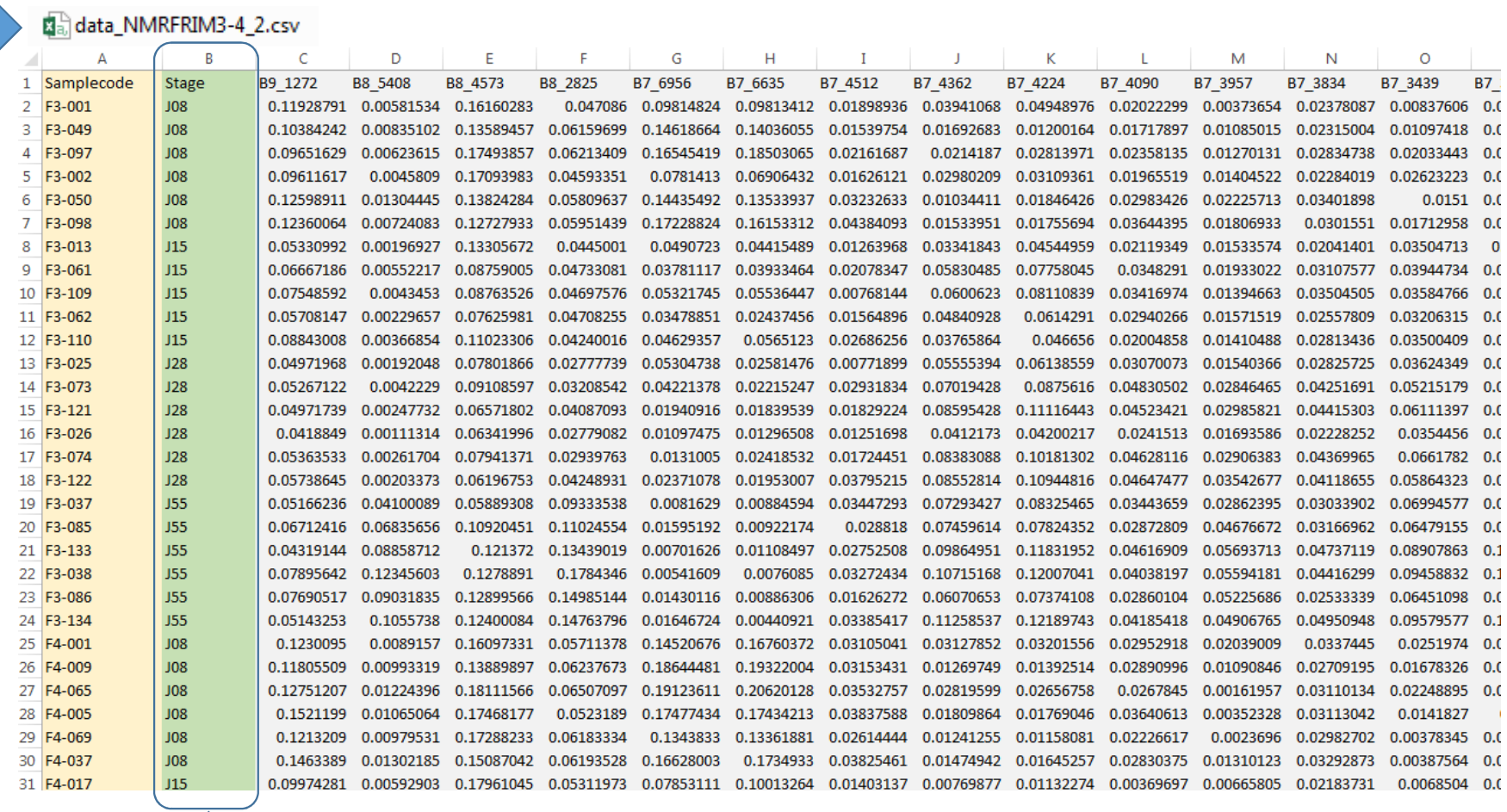

We keep only the "Stage" column as factor groups, given that MetaboAnalyst seems to accept only one factor.

# http://www.metaboanalyst.ca

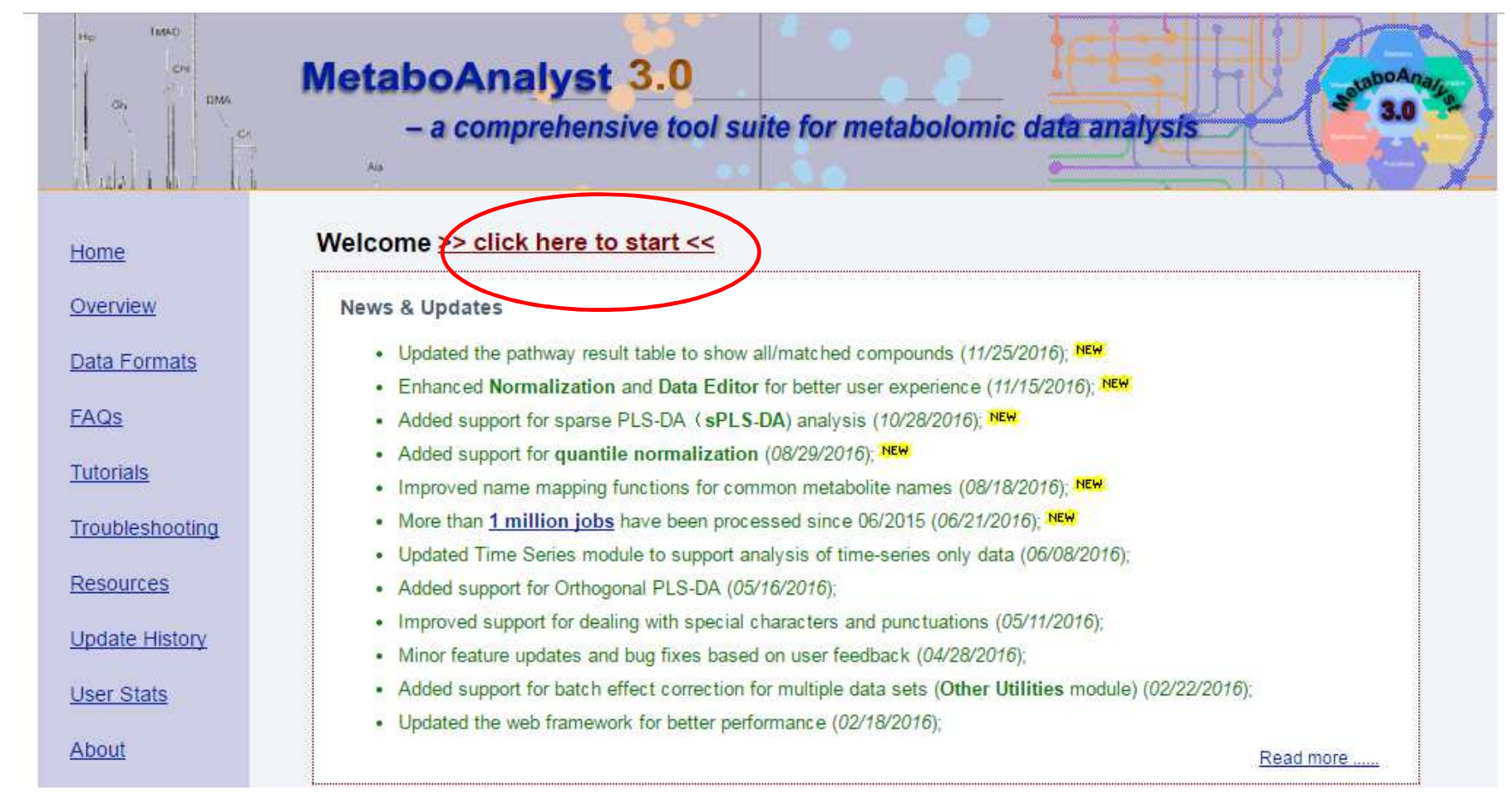

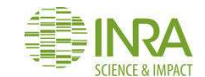

#### Texats **MetaboAnalyst 3.0 CHA TOMA**  $\alpha$ - a comprehensive tool suite for metabolomic data analysis Please choose a functional module to proceed: Home Overview **O** Statistical Analysis **O** Enrichment Analysis **Data Formats** This module offers various commonly used statistical This module performs metabolite set enrichment FAQS and machine learning methods including t-tests. analysis (MSEA) for human and mammalian species ANOVA, PCA, PLS-DA and Orthogonal PLS-DA. It based on several libraries containing ~6300 groups of **Tutorials** also provides clustering and visualization tools to metabolite sets. Users can upload either 1) a list of create dendrograms and heatmaps as well as to compounds, 2) a list of compounds with Troubleshooting classify based on random forests and SVM. concentrations, or 3) a concentration table. **Resources** Update History **O** Pathway Analysis **O** Time-series/Two-factor Design **User Stats** This module supports pathway analysis (integrating This module supports temporal and two-factor data analysis including data overview, two-way ANOVA, enrichment analysis and pathway topology analysis) About and visualization for 21 model organisms, including and empirical Bayes time-series analysis for detecting Human, Mouse, Rat, Cow, Chicken, Zebrafish, distinctive temporal profiles. It also supports ANOVA-Arabidonsis thaliana Rice Drosophila Malaria S simultaneous component analysis (ASCA) to identify

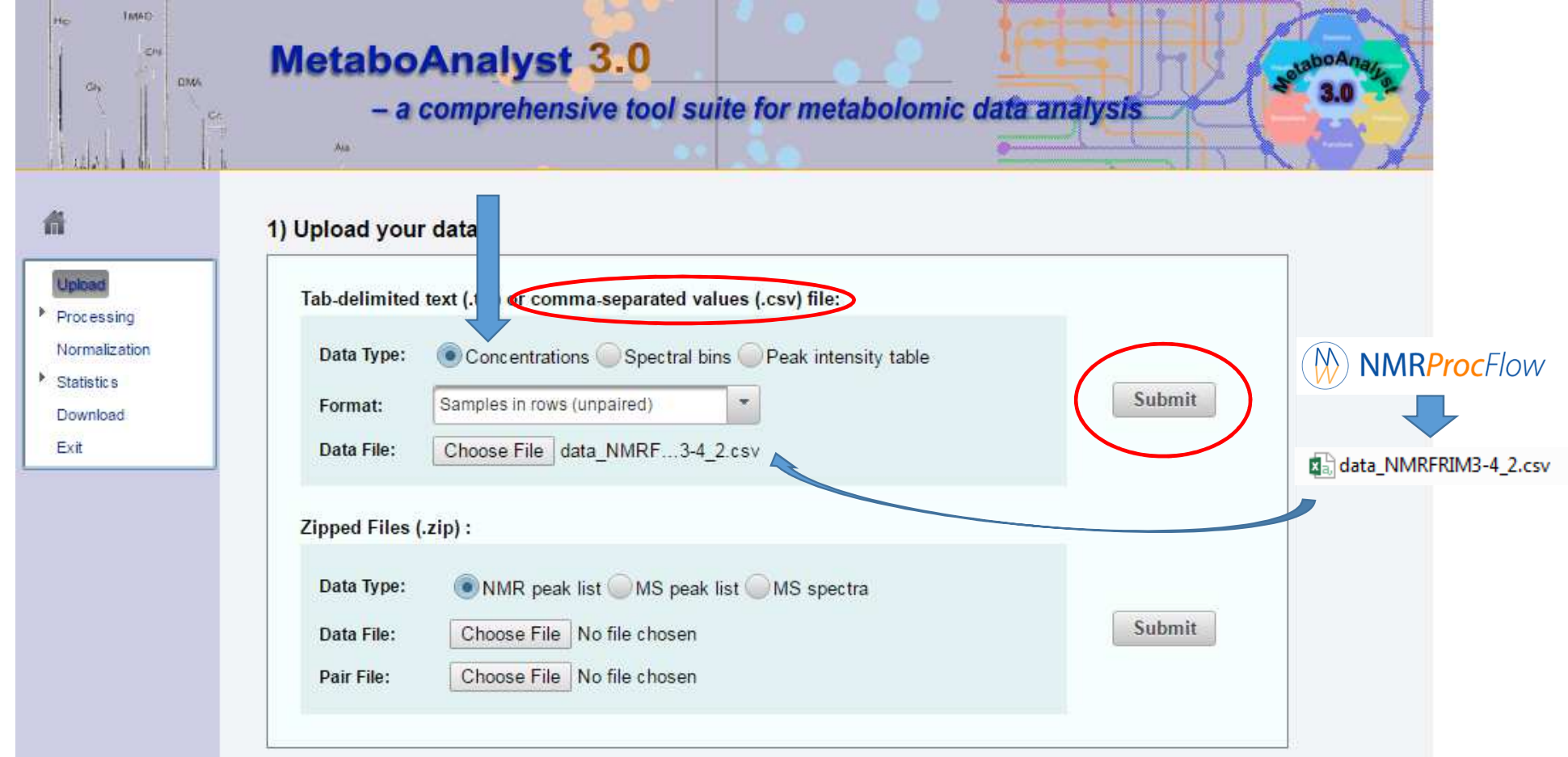

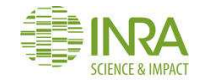

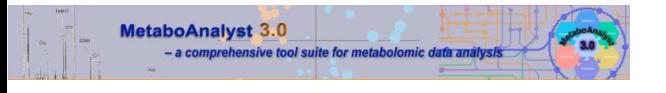

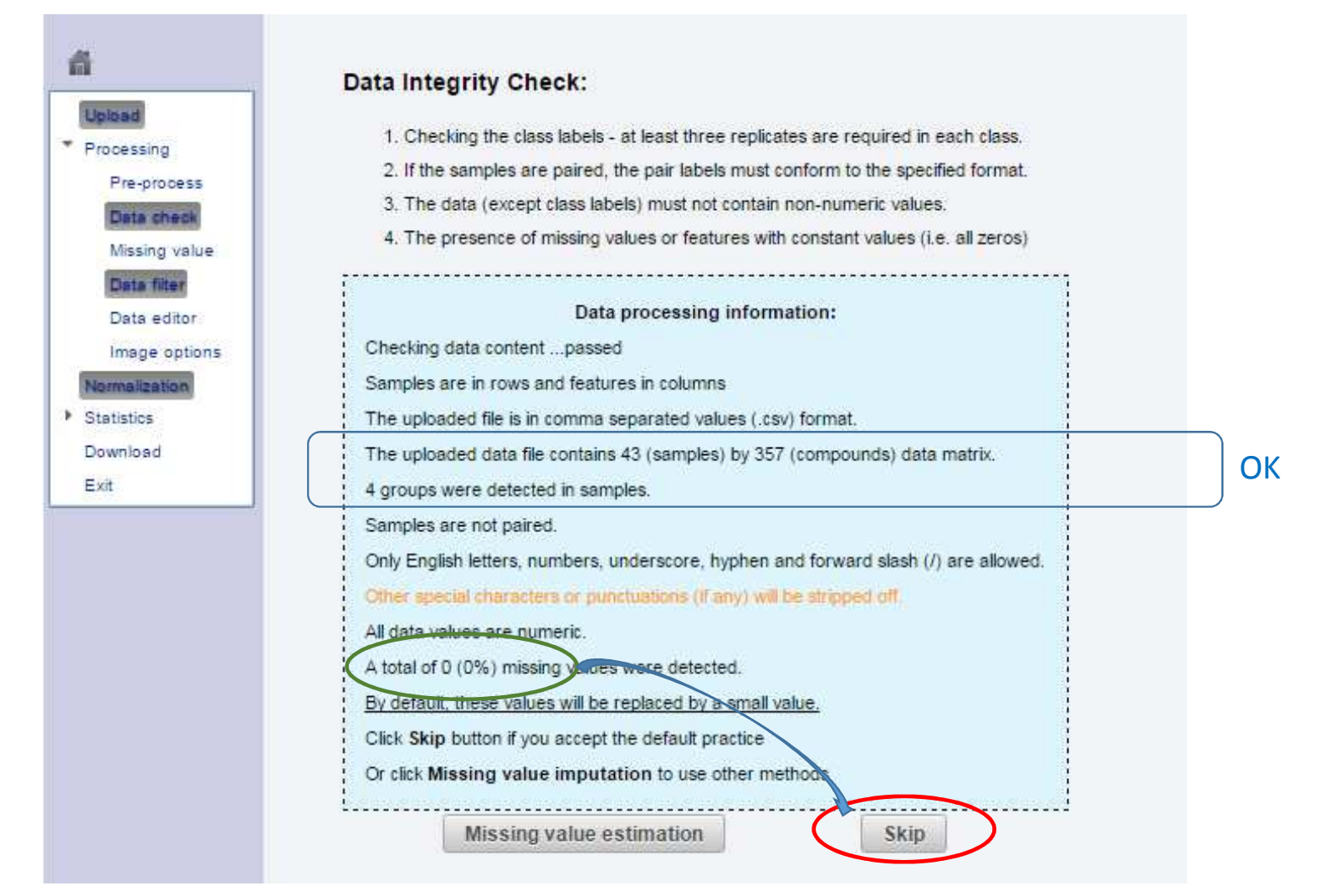

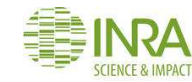

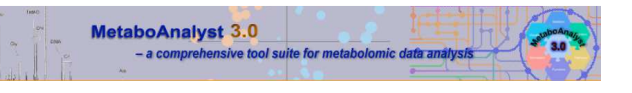

蟲

**University** 

Processing

Pre-process

Data check

Data editor

Normalization

**Statistics** 

Exit

Download

Image options

Missing value Data filter

#### Data Filtering:

The purpose of the data filtering is to identify and remove variables that are unlikely to be of use when modeling the data. No phenotype information are used in the filtering process, so the result can be used with any downstream analysis. This step is strongly recommended for untargeted metabolomics datasets (i.e. spectral binning data, peak lists) with large number of variables, many of them are from baseline noises. Filtering can usually improve the results. For details, please refer to the paper by Hackstadt, et al.

Non-informative variables can be characterized in two groups: variables of very small values (close to baseline or detection limit) - these variables can be detected using mean or median; variables that are near-constant values throughout the experiment conditions (housekeeping or homeostasis) - these variables can be detected using standard deviation (SD); or the robust estimate such as interquantile range (IQR). The relative standard deviation(RSD = SD/mean) is another useful variance measure independent of the mean. The following empirical rules are applied during data filtering:

- Less than 250 variables: 5% will be filtered:
- · Between 250 500 variables: 10% will be filtered:
- Between 500 1000 variables: 25% will be filtered:
- Over 1000 variables: 40% will be filtered:

Please note, in order to reduce the computational burden to the server, the None option is only for less than 2000 features. Over that, if you choose None, the IQR filter will still be applied. In addition, the maximum allowed number of variables is 5000. If over 5000 variables were left after filtering, only the top 5000 will be used in the subsequent analysis

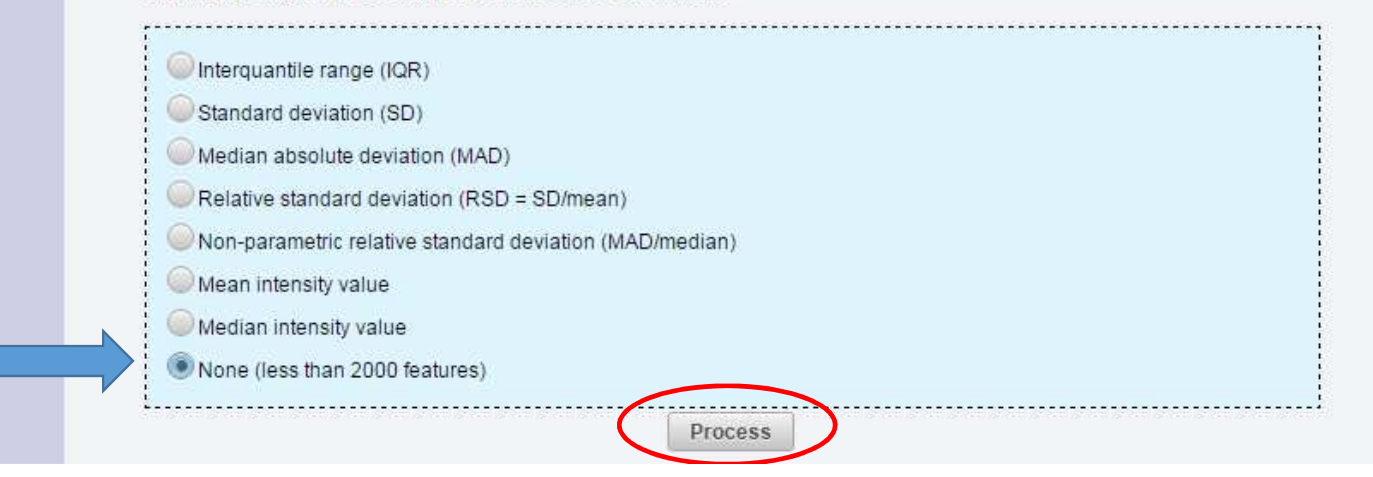

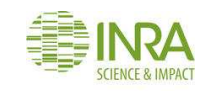

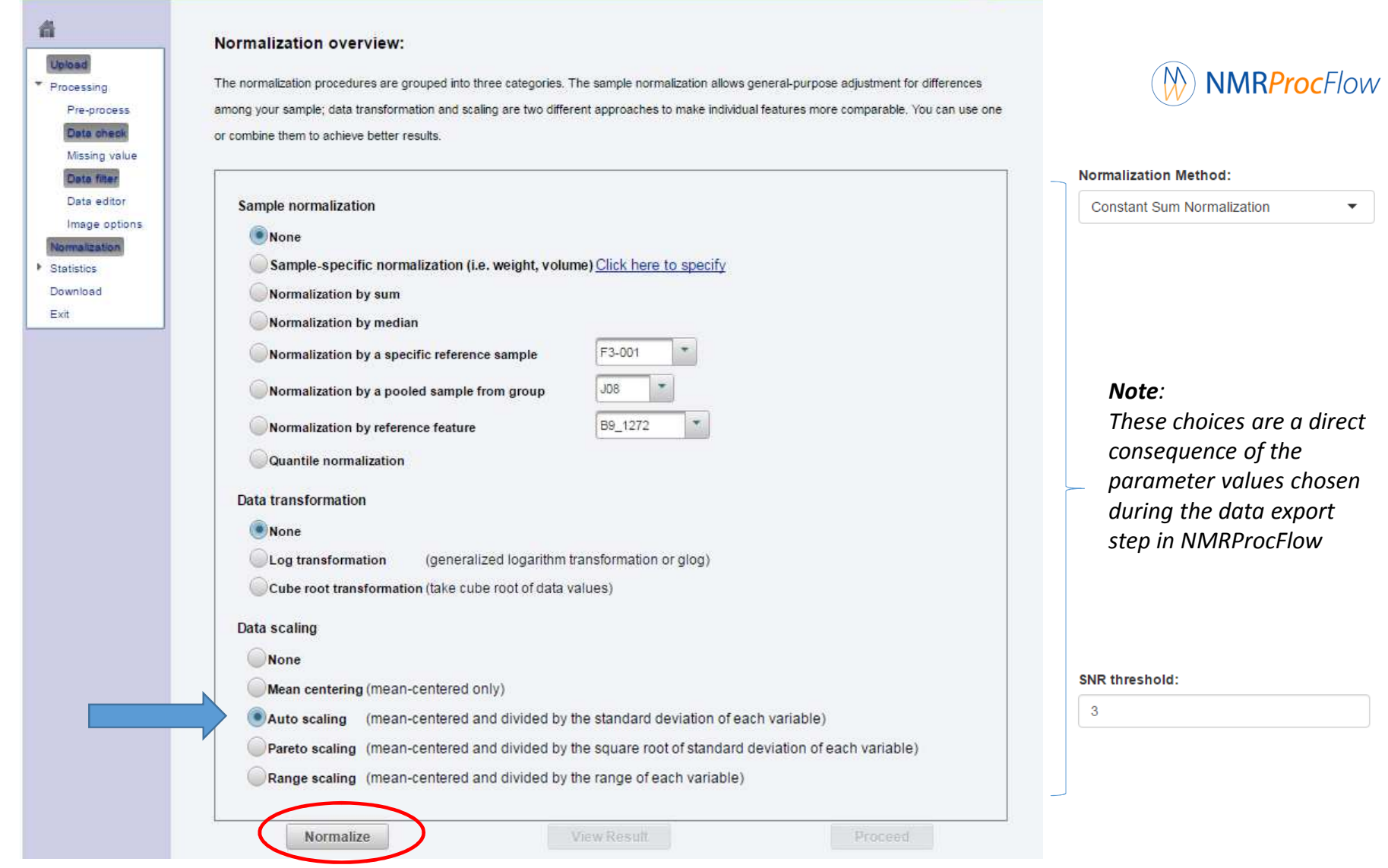

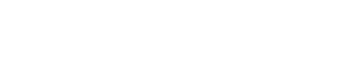

MetaboAnalyst 3.0

- a comprehensive tool suite for metabolomic data analy.

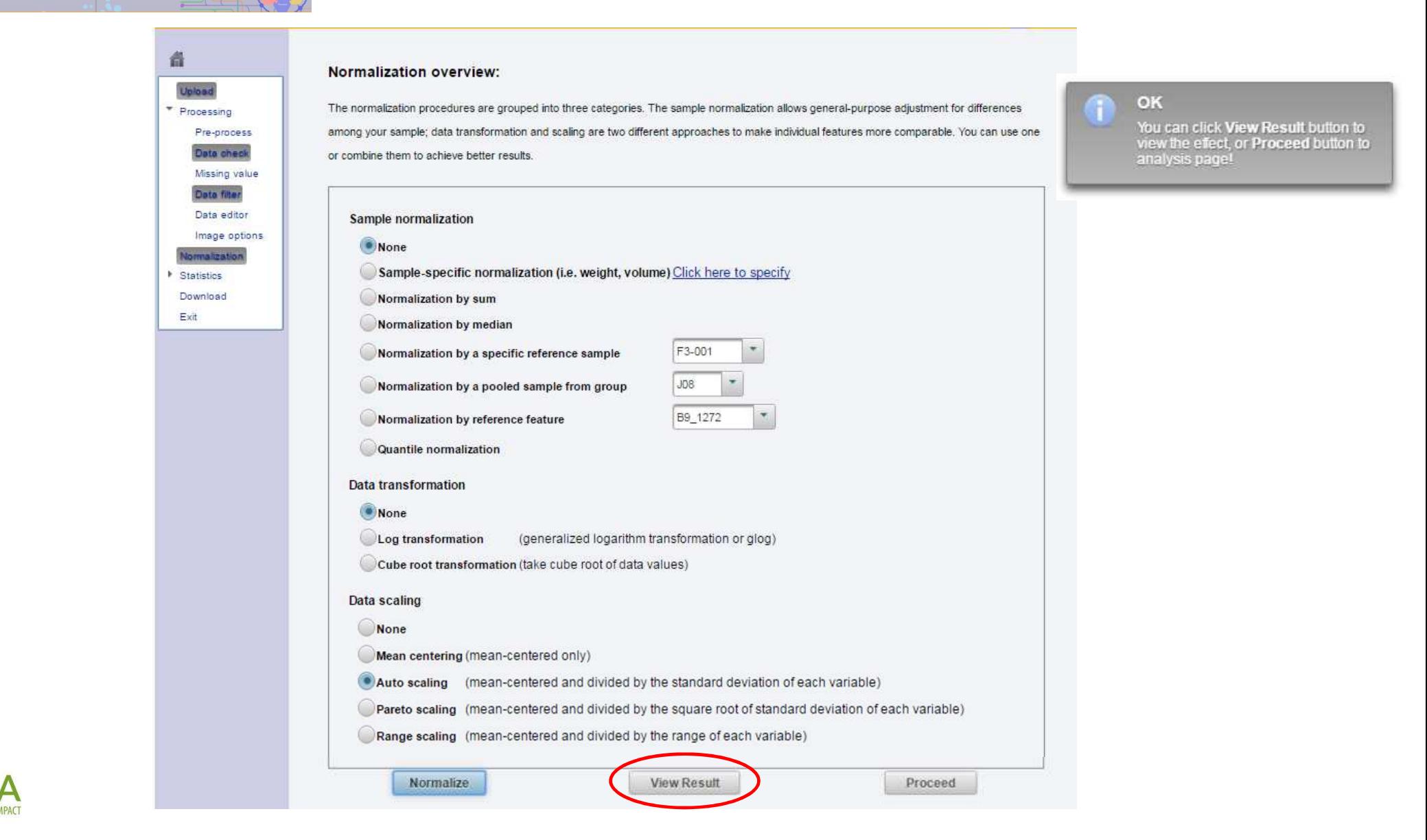

MetaboAnalyst 3.0

- a comprehensive tool suite for metabolomic data analysi

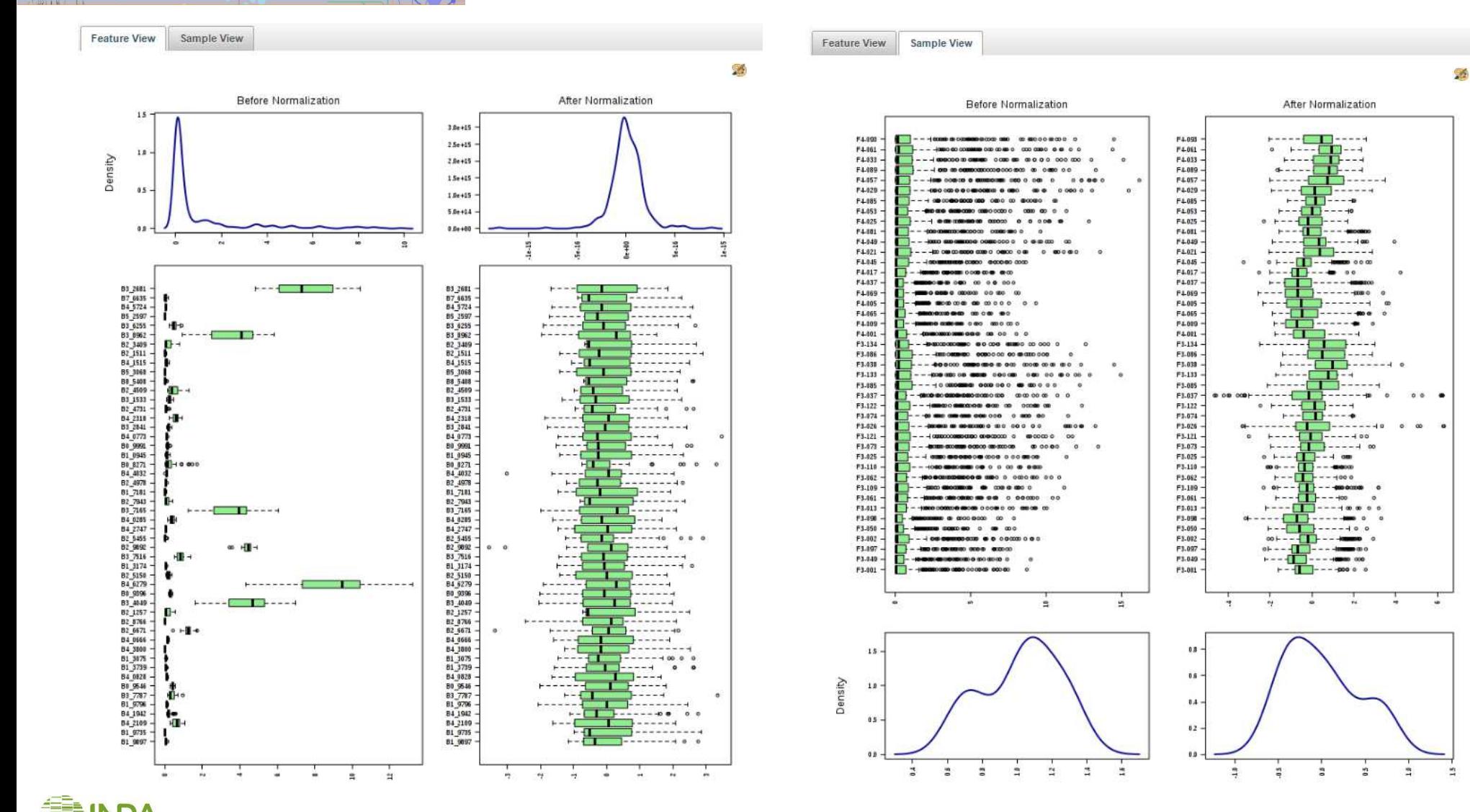

**SCIENCE & IMPAC** 

MetaboAnalyst 3.0

- a comprehensive tool suite for metabolomic data analysis

ж.

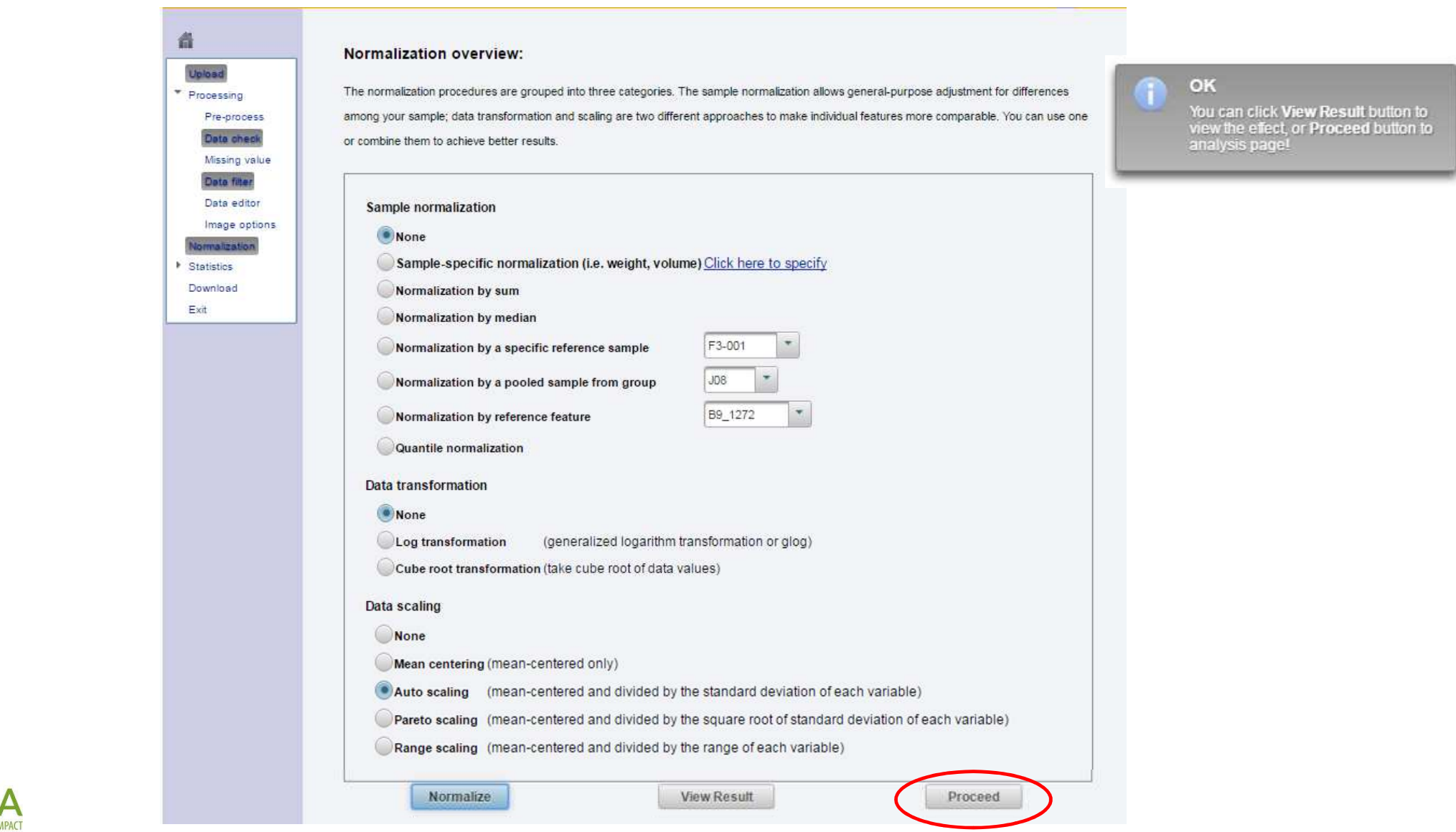

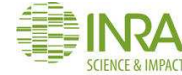

MetaboAnalyst 3.0

- a comprehensive tool suite for metabolomic data analysi

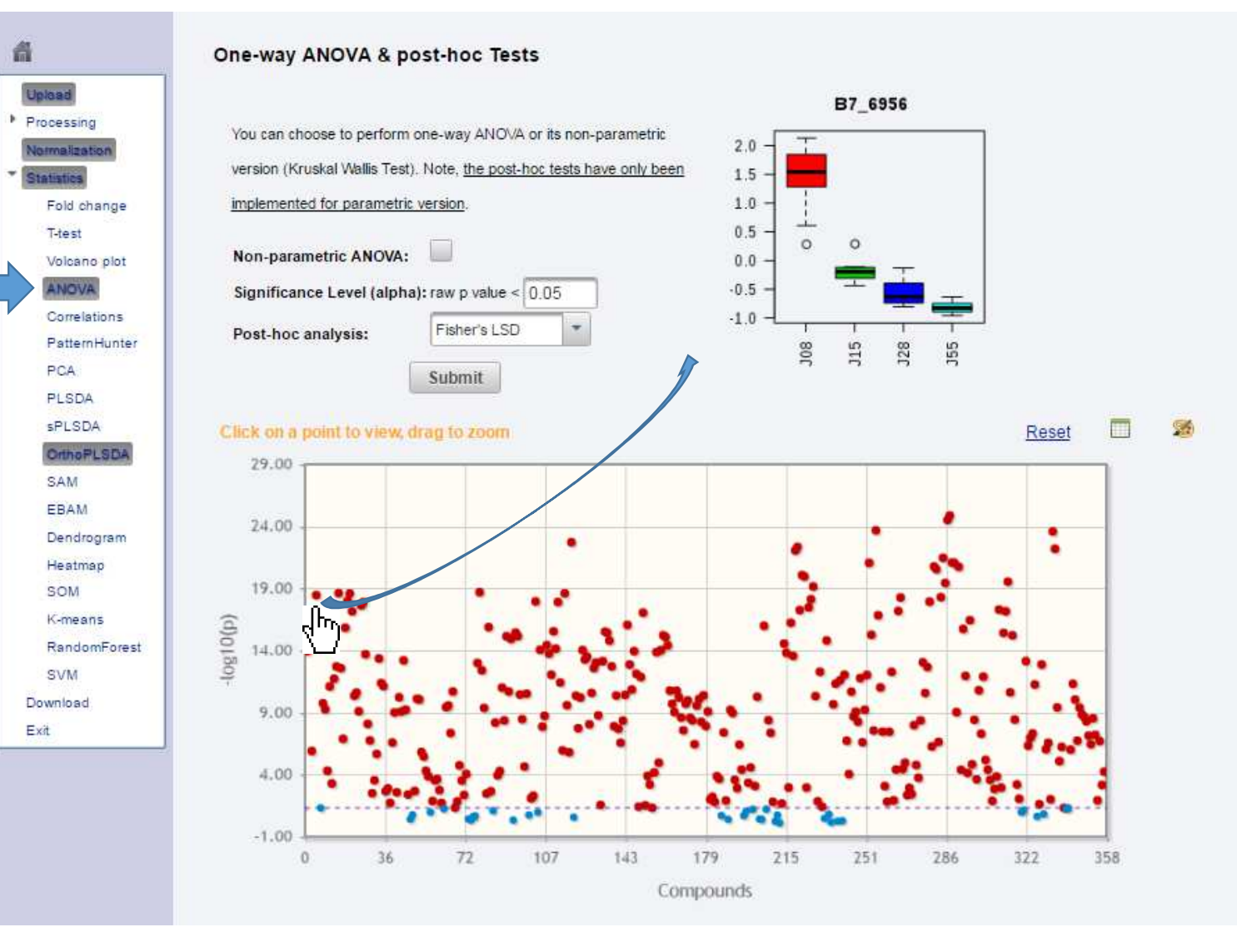

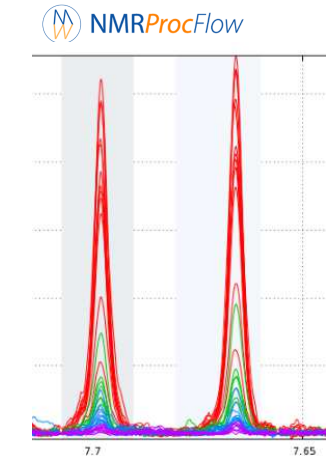

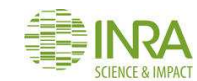

#### MetaboAnalyst 3.0 - a comprehensive tool suite for metabolomic data analys

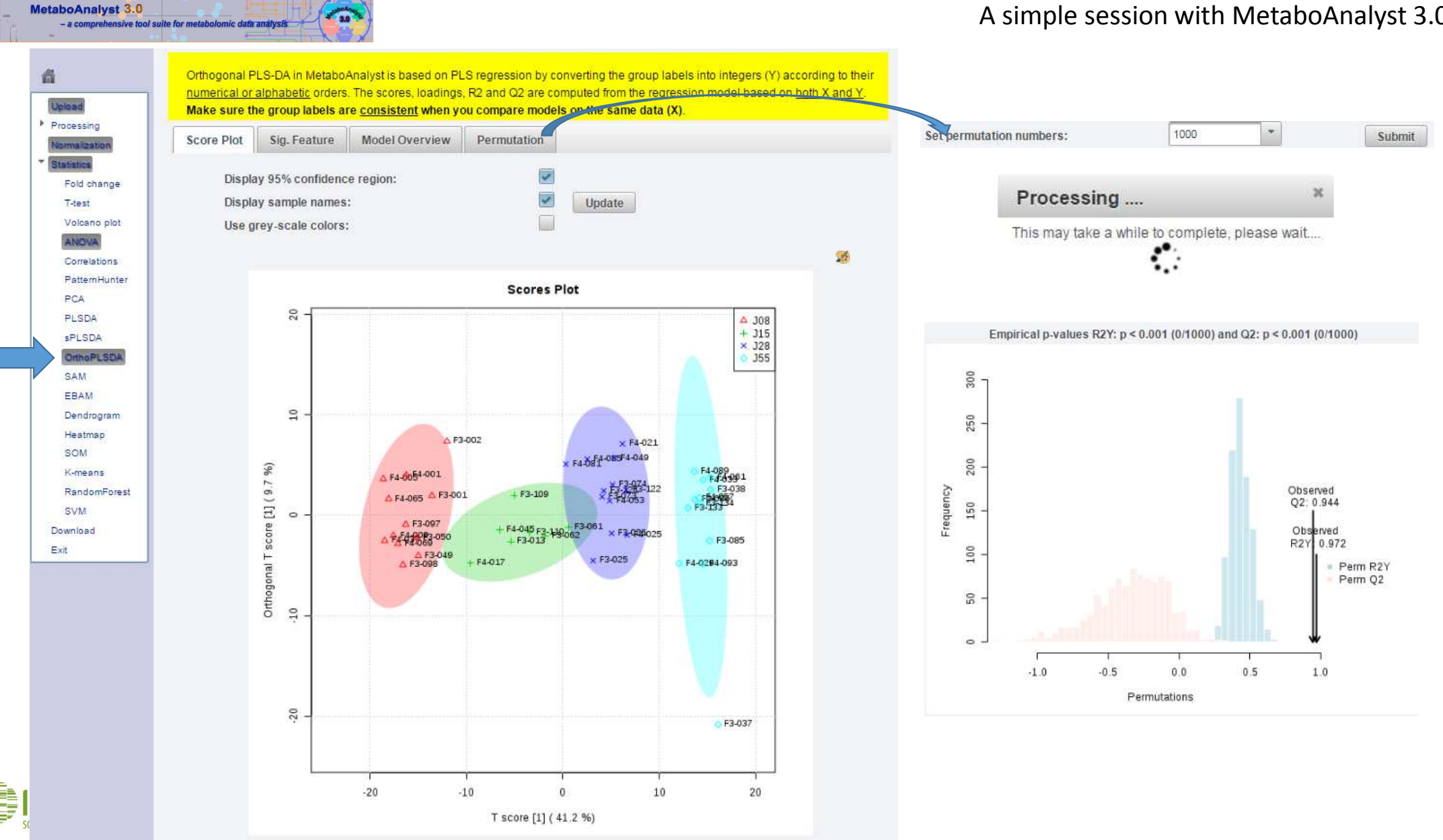

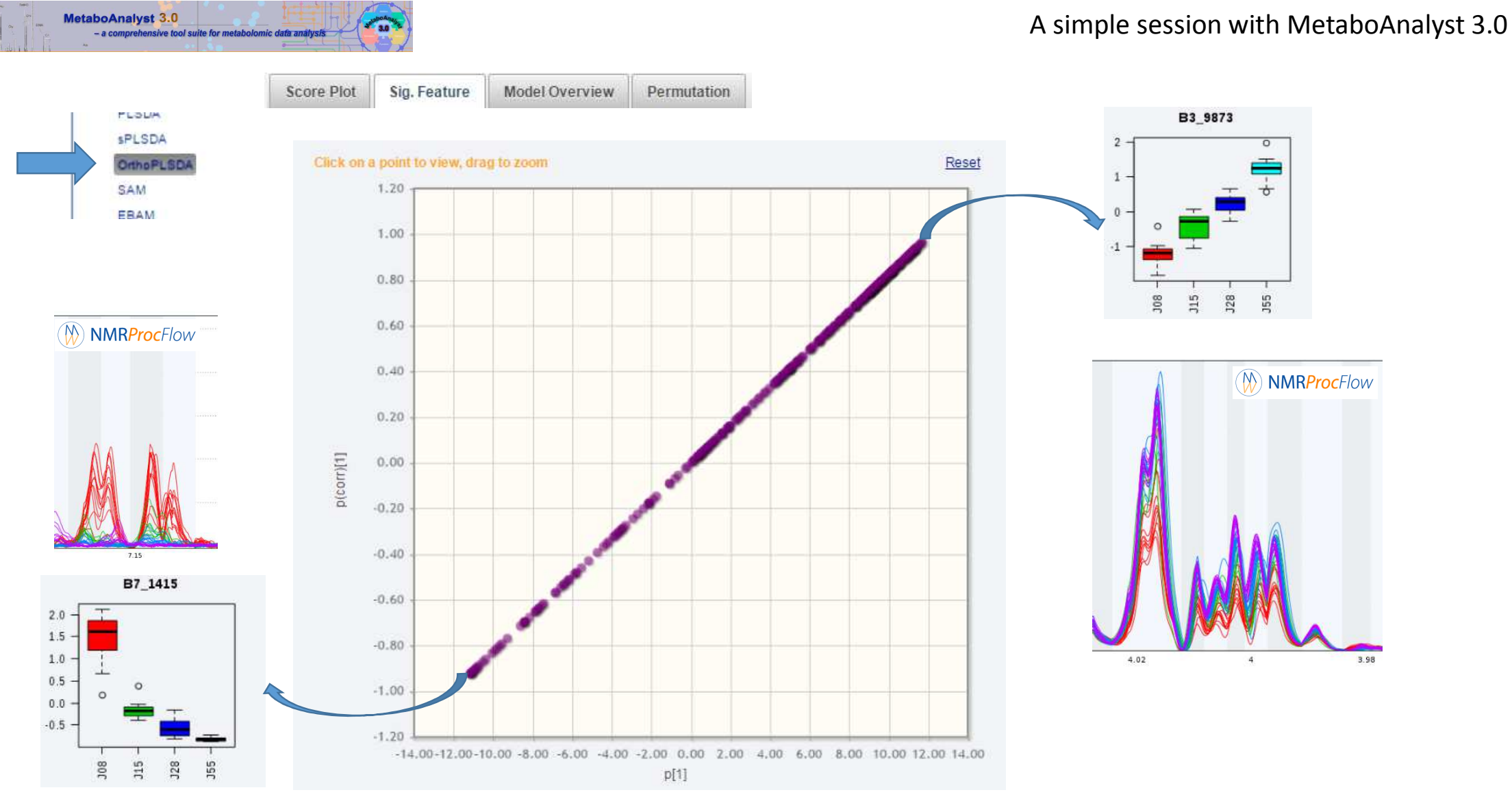

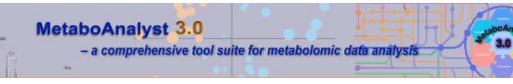

Norma

Statist

Down

 $Exit$ 

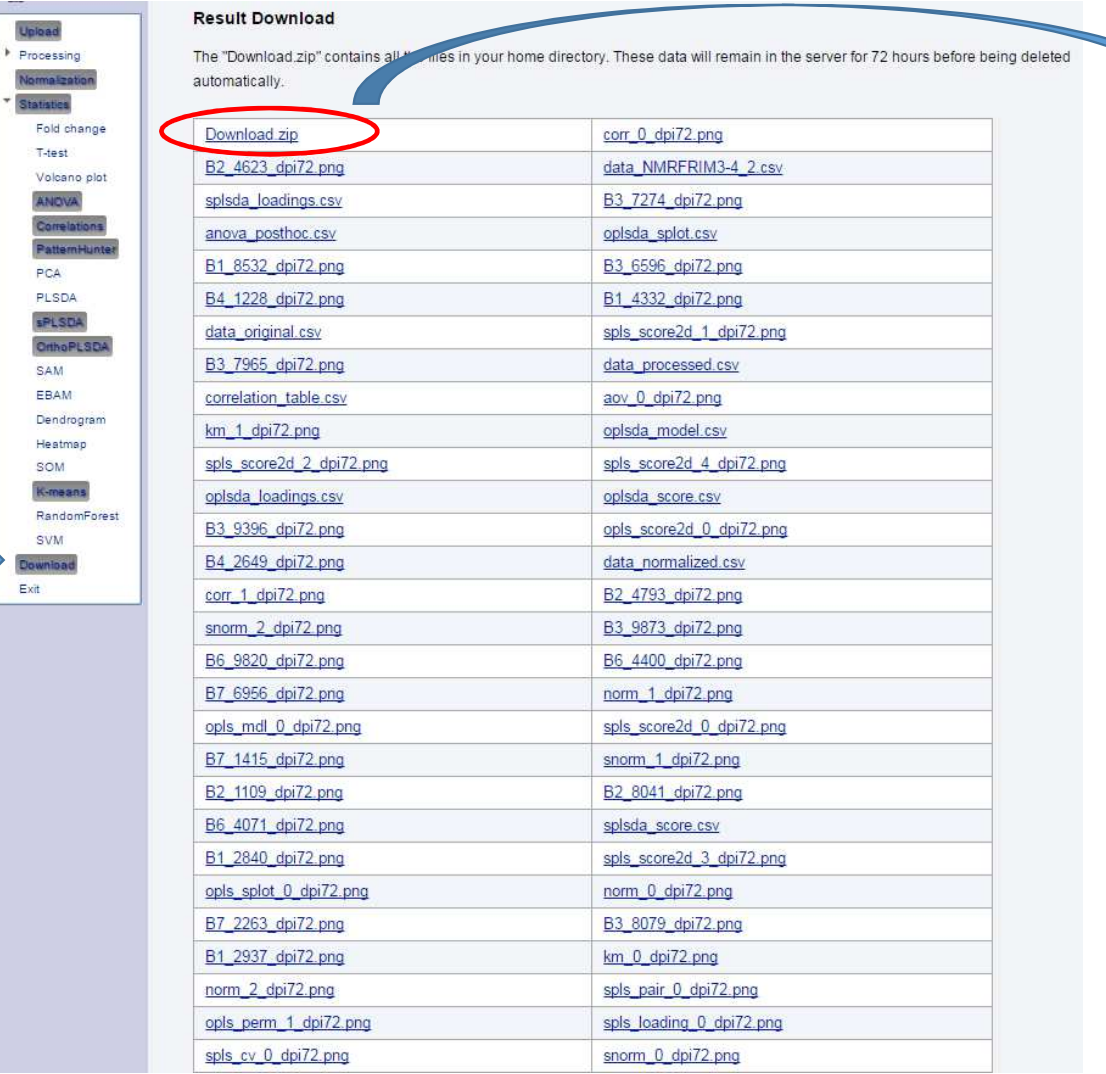

# A simple session with MetaboAnalyst 3.0

a anova posthoc.csv D. aov\_0\_dpi72.png **D.** B1 2937 dpi72.png **D.** B1 8532 dpi72.png **D** B2\_4623\_dpi72.png **D.** B2\_8041\_dpi72.png **D.** B3 7274 dpi72.png **D.** B3 8079 dpi72.png **D.** B3 9873 dpi72.png **D.** B4\_2649\_dpi72.png **D.** B6\_4400\_dpi72.png **D.** B7 1415 dpi72.png **D.** B7\_6956\_dpi72.png For corr\_1\_dpi72.pdf **Ra** correlation\_table.csv Baldata\_normalized.csv a data processed.csv For km\_1\_dpi72.pdf norm 0\_dpi72.png norm\_2\_dpi72.pdf re opls\_mdl\_0\_dpi72.pdf me opls\_perm\_1\_dpi72.pdf mopls\_score2d\_0\_dpi72.pdf p. opls\_splot\_0\_dpi72.png Ba oplsda\_model.csv **Ra** opisda\_splot.csv D. snorm\_1\_dpi72.png D. snorm 2 dpi72.png re spls\_loading\_0\_dpi72.pdf For spls\_pair\_0\_dpi72.pdf D. spls\_score2d\_0\_dpi72.png p. spls\_score2d\_2\_dpi72.png For spls\_score2d\_4\_dpi72.pdf Ba splsda\_loadings.csv

re aov 0 dpi72.pdf **D** B1 2840 dpi72.png **D**, B1 4332 dpi72.png **D**, B2 1109 dpi72.png D. B2\_4793\_dpi72.png **D.** B3\_6596\_dpi72.png **D.** B3 7965\_dpi72.png **D.** B3 9396 dpi72.png **D**, B4 1228 dpi72.png D. B6\_4071\_dpi72.png **D.** B6\_9820\_dpi72.png **D.** B7\_2263\_dpi72.png D. corr\_0\_dpi72.png Corr\_1\_dpi72.png data\_NMRFRIM3-4\_2.csv data\_original.csv R. km\_0\_dpi72.png km\_1\_dpi72.png norm\_1\_dpi72.png D. norm\_2\_dpi72.png p. opls\_mdl\_0\_dpi72.png p. opls\_perm\_1\_dpi72.png p. opls\_score2d\_0\_dpi72.png **Na opisda loadings.csv** da opisda\_score.csv D. snorm\_0\_dpi72.png me snorm\_2\_dpi72.pdf p. spls\_cv\_0\_dpi72.png p. spls\_loading\_0\_dpi72.png p. spls\_pair\_0\_dpi72.png p. spls\_score2d\_1\_dpi72.png p. spls\_score2d\_3\_dpi72.png p. spls\_score2d\_4\_dpi72.png **Na spisda\_score.csv** 

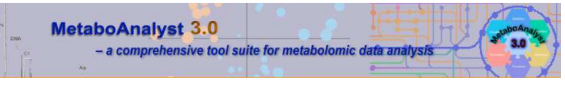

Home

FAQs

Tutorials

Resources Update History **User Stats** 

About

Overview

Data Formats

Troubleshooting

**McGill** 

**TMIC** 

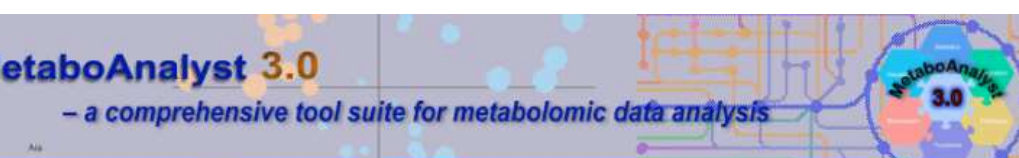

#### Tutorial:

The web interfaces of MetaboAnalyst are designed to be self-explanatory. Most steps are documented on top of the corresponding pages. In cases of limited space, mouse-over balloon helps are available. The following tutorials are meant to complement the aforementioned information by providing step-by-step instructions for several most common tasks. The analysis reports are the PDF report automatically generated by MetaboAnalyst following these steps.

Please note, due to the rapid evolution and frequent updates of MetaboAnalyst, many screenshot illustrations are outdated. Therefore, we ask users do not take those steps verbatim. Instead, users should focus on the the analysis steps and the workflow for metabolomics data analysis using the tool.

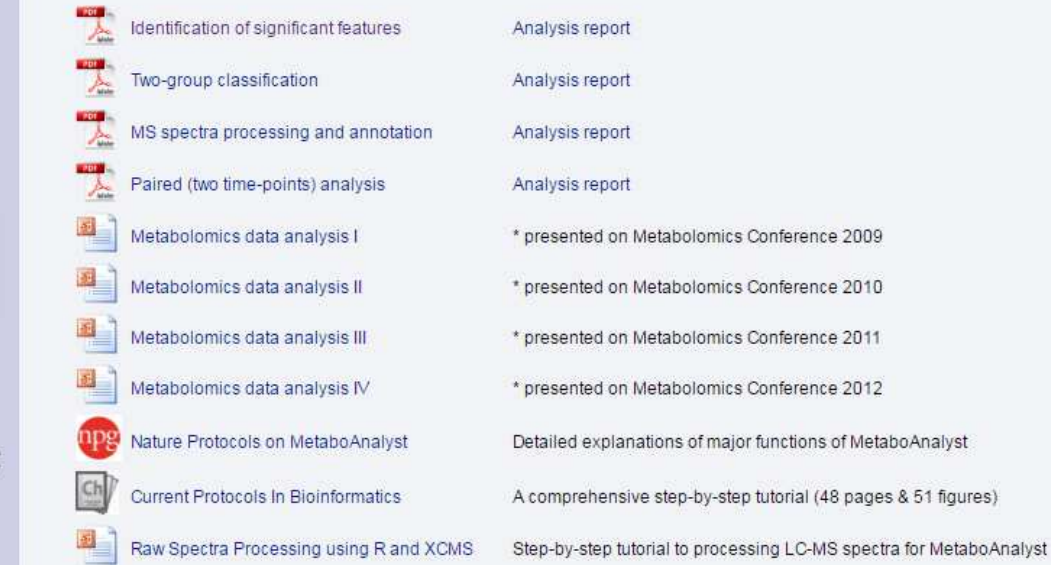

The better now it's to read the plenty online tutorials so that you could find your happiness !

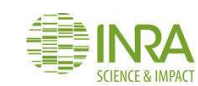